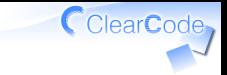

# ふりかえりの進め方

結城洋志

株式会社クリアコード

実践リーダブルコード 2019-09-24

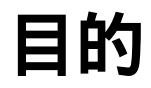

# リーダブルの 基準を共有

ClearCode<sub>7</sub>

#### CClearCode, おさらい:今日の体験内容

# ✓ 「まず自分が読み始める」 「リーダブルコードを探す」 ✓ (読みにくいコードは今は置いておく)

「リーダブルの基準を共有」 ✓(チームでのリーダブルコードができる)

ポイント

### リーダブルじゃないコードより リーダブルなコード

ふりかえりの進め方 Powered by Rabbit 2.2.1

ClearCode<sub>7</sub>

### ClearCode, リーダブルじゃないコード

#### √見つけやすい

✓異質

#### ✓読んでいると詰まる

### √ 過剰に指摘したくなる ✔やってはいけない(対策は後述) ✓チームが悪いこと探しに向かう

# リーダブルなコード

#### √見つけにくい

#### ✓まわりのコードになじんでいるから

#### ✓すーっと理解できてひっかからない

#### 今日のチャレンジ ✓✓意識して見つけよう!

CClearCode

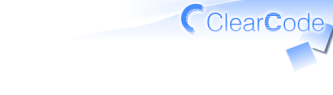

やること

### ✔ 各自:よいコードを共有 √グループ:共有した↑を整理 ✓自分たちの「リーダブルコード」

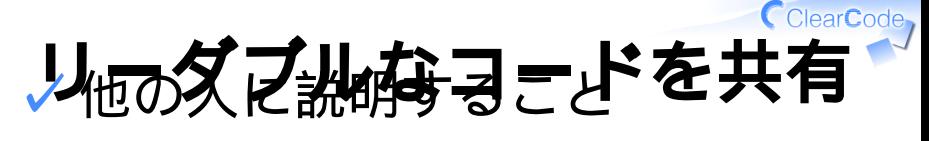

✓実際のコード

✓リーダブルな理由

✓見つけたきっかけ

ポイント ✓

✓他の人と同じでもよい

同じ→チームでリーダブルの基準が ✓

ふりかえりの進め方 Powered by Rabbit 2.2.1 できたということ

### 共有前の準備

時間:15分

#### √ 適当に1人選ぶ

#### ✓一番前の左の席の人とかでよい

✓その人のリポジトリーにissueを作る

#### √↑は共有したリーダブルコードを 集める場所

CClearCode

## 共有方法

コードを見せながら順に紹介 ✓

- a. さっき選んだ人から 時計回りで順に紹介
- b. 1ターンにつき1人1つ紹介
- c. 自分の画面を直接見せる
- d. issueに紹介内容をコメント

e. 数ターン繰り返す

CClearCode

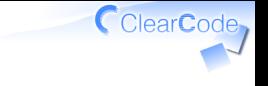

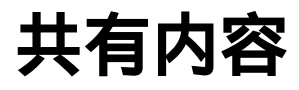

# ✓ 書き方の名前 ✓ コードへのリンク ✓ リーダブルな理由 ✓ 見つけたきっかけ

#### ClearCode, グループのリーダブル選び

## グループのみんなが ✓リーダブルと思うコードを選ぶ ✓選んだコードを貼るissueを作る ✓あがったコードを1つずつ検討

✓リーダブルなら↑のissueに貼る

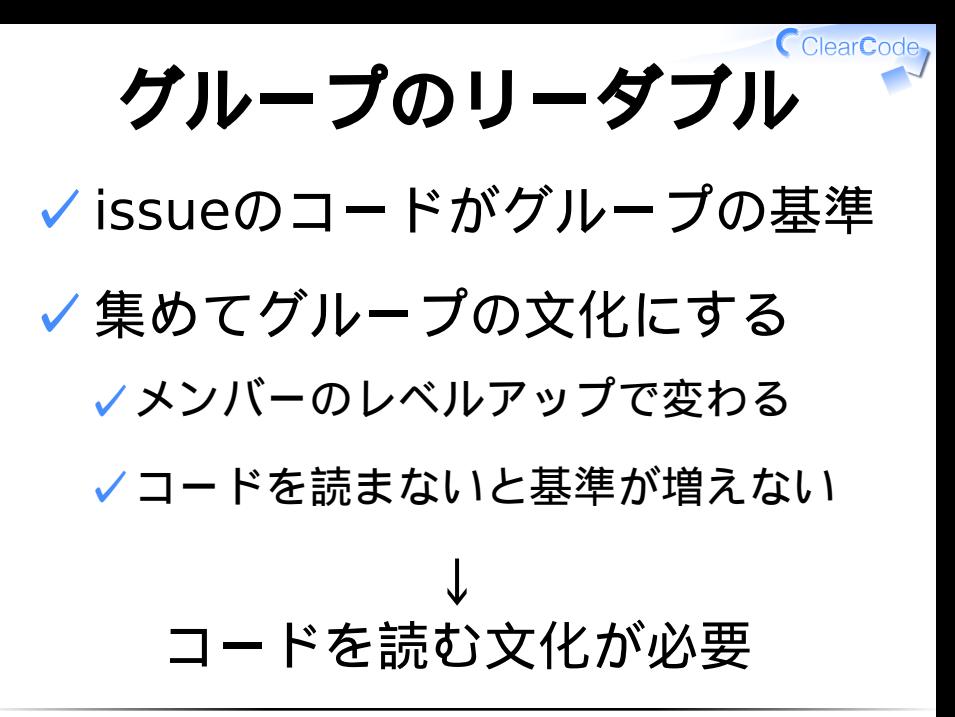